# 3.2.1 Device Configuration

## (1) Configuration

As illustrated in the figure below, the Signage feature on NovoDisplay can be enabled or disabled by clicking on button "Signage" on home-screen.

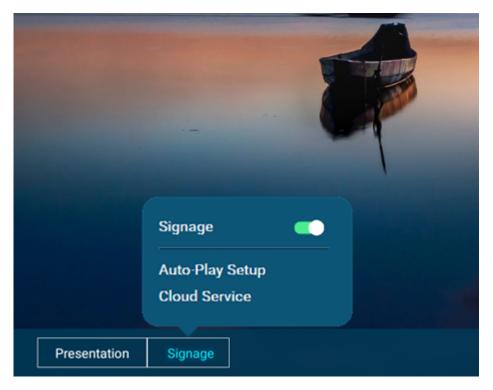

### a) Signage – Enable/Disable

- If the Signage feature is disabled, the device will become a dedicated wireless presentation device.
- Otherwise, the device can transition between "wireless presentation" and "digital signage" seamless.

#### b) Auto-Play Setup

As shown in the figure below, users can configure the way Signage works.

| Auto-Play Setup                                 |                                                    |  |  |  |
|-------------------------------------------------|----------------------------------------------------|--|--|--|
| Auto-start signage after idle-timeout:          |                                                    |  |  |  |
|                                                 | 15 seconds 🐱                                       |  |  |  |
| Auto-start playlist:                            |                                                    |  |  |  |
|                                                 | [Last Played] V                                    |  |  |  |
| Show Connection overlay during signage playback |                                                    |  |  |  |
| $\checkmark$                                    | Auto-play from external storage upon its insertion |  |  |  |
|                                                 | Apply Cancel                                       |  |  |  |
|                                                 |                                                    |  |  |  |

• Auto-start signage after idle-timeout

This specifies how long the device will wait before starting Signage playback once the Presentation is not being used.

If this is set to "Never", this effectively means that the device will not start the Signage playback.

| Auto-Play Setup                                    |  |  |  |  |
|----------------------------------------------------|--|--|--|--|
| Auto-start signage after idle-timeout:             |  |  |  |  |
| Auto-play from external storage upon its insertion |  |  |  |  |
| Apply Cancel                                       |  |  |  |  |

Auto-start playlist

This allows users to choose the playlist for Signage playback.

By default, the "last-played" playlist is chosen.

Show Connection overlay during signage playback

This allows users to decide whether they want the Connection info (overlay) to be shown at the bottom-right corner during Signage playback. (Refer to the highlighted area in the following figure.)

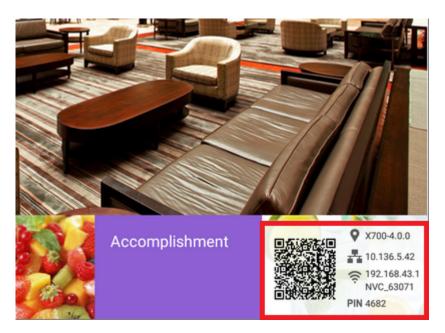

c) Enable/disable the Cloud service

NovoDisplay is supported by NovoDS Cloud service (<u>https://www.novods.com/</u>). You can enable and disable this service.

| Cloud Service         |              |  |  |  |
|-----------------------|--------------|--|--|--|
| Disable  Enable       | e            |  |  |  |
|                       | Apply Cancel |  |  |  |
|                       |              |  |  |  |
| Cloud Service         |              |  |  |  |
| Disable Enable        |              |  |  |  |
| Server                |              |  |  |  |
| http://www.novods.com | Default URL  |  |  |  |
| Organization ID       |              |  |  |  |
| Optional              | - Optional   |  |  |  |
|                       | Apply Cancel |  |  |  |

## (2) Playlist Editing and Publishing

Users could use NovoDS Studio (Windows/MacOS) or NovoDS Cloud service to create, edit, and publish playlists to NovoDisplay devices. You can find software download, user's manuals, tutorial videos, and FAQs at <u>https://www.novods.com/</u>